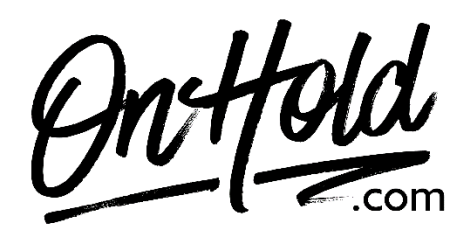

**How to Upload Custom Music On Hold to Your GoToConnect (Jive) Phone System**

Before you begin, save the on hold audio file provided by our studios to your computer in a convenient location, such as your desktop. Follow the steps below to upload a custom music on hold program to your GoToConnect (Jive) phone system.

Log in to <https://my.jive.com/pbx> (You must have admin or super admin permissions).

## **To Upload Your OnHold.com Custom Music On Hold Message:**

Click **Hold Music** in the left sidebar.

Click **Uploaded Music** to add files to your library.

Click the **upload** arrow, then select the [OnHold.com](https://www.onhold.com/) audio file from your computer. Drag and drop the newly uploaded file into a playlist of your choice.

## **To Create a Playlist:**

Log in at <https://my.jive.com/pbx> if you haven't already. (You must have admin or super admin permissions.) Click **Hold Music** in the left sidebar and then click +. Enter a name for your playlist (we recommend on hold audio or similar)

Click the check mark and then click the newly added playlist to edit its tracks.

**Add A File to a Playlist:** Drag and drop the audio file from your library to the playlist.

Questions? Call OnHold.com at 1-888-321-8477.